# **LDAP - Referral**

當您點開這一篇文件之後,想必您對 LDAP 的運作流程都是有一定的程度的了解了, 如果您還不知道或是不清楚 LDAP 到底是什麼或是如何應用的話,小弟在此建議看觀從 LDAP 入門開始看起會比較好。

這篇文章介紹了如何實做 LDAP v3 的 Referral 功能,請記得,是 LDAP v3,因為 LDAP v2 未支援 Referral 的功能。

假如在您的環境中,想要授權一個子單位下去,而您希望這個子單位自己維護自己的 LDAP,比方說台北總公司授權到高雄的子公司,當然這就很像 DNS 裡的授權子網域一樣, 那麼當總公司要查高雄子公司的名錄時,就會直接連線到高雄的 LDAP 做查詢,現在我們 就來看看如何實做。

如果您不知道如何開始,或是要從頭建立一個跟我一樣的範例,可以參考以下資料:

- • [LDAP](http://www.l-penguin.idv.tw/article/ldap-1.htm)  $\lambda$  P<sup>†</sup> [\(new window\)](http://www.l-penguin.idv.tw/article/ldap-1.htm)
- LDAP 使用 [Thunderbird / Outlook](http://www.l-penguin.idv.tw/article/ldap-2.htm) 杳尋通訊錄 [\(new window\)](http://www.l-penguin.idv.tw/article/ldap-2.htm)
- LDAP 整合 [Linux user login](http://www.l-penguin.idv.tw/article/ldap-3.htm) [\(new window\)](http://www.l-penguin.idv.tw/article/ldap-3.htm)
- • [LDAP OpenLDAP](http://www.l-penguin.idv.tw/article/ldap-4.htm) 和 Postfix 的整合應用 [\(new window\)](http://www.l-penguin.idv.tw/article/ldap-4.htm)
- • [LDAP LDAP with TLS/SSL](http://www.l-penguin.idv.tw/article/ldap-5.htm) [\(new window\)](http://www.l-penguin.idv.tw/article/ldap-5.htm)
- • [LDAP Replication](http://www.l-penguin.idv.tw/article/ldap-6.htm) [\(new window\)](http://www.l-penguin.idv.tw/article/ldap-6.htm)

# **LDAP** 架構

如果您是依照之前文章的架構來實做,那麼您應該有一個主要的 LDAP Server,現在我 們就為 l-penguin Corp. 公司再建立一個高雄子公司的 LDAP,當要查詢高雄的資料時,就 會直接依 LDAP 的參照查下去。

也就是說,我們加了一條:

#### **l-penguin.idv.tw -> company -> branch -> ldap-kh**

是的,就如您所想的一樣,必需還要再加入一個 branch 的 ou,並且還要為 kh 做一個 指定的參照。

### 設定總公司 **LDAP**

當然了,小弟會把新增一個 ou 的技巧視為您已經必需有的知識,所以在此只列出 ldap-kh 的做法。

```
dn: ou=kh,ou=branch,ou=company,dc=l-penguin,dc=idv,dc=tw
ou: kh
objectClass: extensibleObject
objectClass: referral
ref: ldap://ldap-kh.l-penguin.idv.tw/ou=ldap-kh,dc=l-penguin,dc=idv,dc=tw
```
 上序所指示的,需要使用到 extensibleObject 及 referral 這兩個 objectClass。另外 ref 項 目就是指定要向那一台 LDAP Server 做查詢。

好吧好吧!小弟真的不是有意要猜中,此時的你應該會想說如果有一個現成的檔案下載 就好了,我已經聽到您的聲音,所以就請點 [這裡](http://www.l-penguin.idv.tw/article/branch.ldif) 來下載為您準備好的 branch ldif 檔囉!

#### 第 1 頁 / 共 6 頁

#### 新增 **LDIF**

不知您是否還記得如何新增一個 ldif 檔案的命令,您可以使用下列方法來新增。

```
root # ldapadd -H ldap://ldap.l-penguin.idv.tw/ -D "cn=Manager,dc=l-
penguin,dc=idv,dc=tw" -w secret -x -f /etc/openldap/data/branch.ldif
root #
```

```
新建完成之後,也許您會想要看看是否已成功建立。
root # ldapsearch -x -b "ou=branch,ou=company,dc=l-penguin,dc=idv,dc=tw"
# extended LDIF
#
# LDAPv3
# base <ou=branch,ou=company,dc=l-penguin,dc=idv,dc=tw> with scope subtree
# filter: (objectclass=*)
# requesting: ALL
#
# branch, company, l-penguin.idv.tw
dn: ou=branch,ou=company,dc=l-penguin,dc=idv,dc=tw
ou: branch
objectClass: organizationalUnit
# search reference
ref: ldap://ldap-kh.l-penguin.idv.tw/ou=ldap-kh,dc=l-penguin,dc=idv,dc=tw??sub
# search result
search: 2
result: 0 Success
# numResponses: 3
# numEntries: 1
# numReferences: 1
root #
```
## 設定 **ldap-kh.l-penguin.idv.tw**

### 設定 **slap.conf**

當然了,您需要先設定好 slapd.conf 檔案之後才可以匯入 LDIF 檔案。

```
root # vi /etc/openldap/slapd.conf
--------------------------------------------------------------
# 直接設定 ou 的 root suffix。
suffix "ou=ldap-kh,dc=l-penguin,dc=idv,dc=tw"
rootdn "cn=Manager,ou=ldap-kh,dc=l-penguin,dc=idv,dc=tw"
rootpw secret
# 若找不到名錄,則向上尋找指定的名錄伺服器。
referral ldap://ldap.l-penguin.idv.tw:389/
--------------------------------------------------------------
root #
```
嗯,建立 ldap-kh.l-penguin.idv.tw 的方法就如同建立一個總公司名錄的方法是一樣的, 只不過他的 parent 是 l-penguin.idv.tw。

對於 ldap-kh 而言,首先就是要先建立 ou=ldap-kh,dc=l-penguin,dc=idv,dc=tw 這個 dn, 因為你的 ldap.l-penguin.idv.tw 已指向他了,所以必需要如此做才行,否則在查尋時會對應 不到。以下是 ldap-kh 的 ou LDIF。

第 2 頁 / 共 6 頁

#kh branch top

```
dn: ou=ldap-kh,dc=l-penguin,dc=idv,dc=tw
ou: ldap-kh
objectClass: organizationalUnit
```
以上就是要建立的 ou 項目。一樣的,小弟還是知道您在尋找到底那裡可以下載這個 LDIF, 請按 [這裡](http://www.l-penguin.idv.tw/article/kh-root.ldif) 吧!

### 匯入 **LDIF** 檔

使用以下方式就可以簡單的匯入

```
root # slapadd -v -l /etc/openldap/data/kh-root.ldif
added: "ou=ldap-kh,dc=l-penguin,dc=idv,dc=tw" (00000002)
root #
```
好了,當您使用 slapadd 之後,您應該要知道需要啟動 ldap。

#### 建立單位人員通訊錄

有了單位的 ou,那麼應該可以馬上想到需要有人員名錄,沒關係,在您努力的嘗試建 立測試用名錄時,小弟又貼心的幫您貼上這個人員名錄 LDIF 檔了,請點選 [這裡](http://www.l-penguin.idv.tw/article/kh-usr.ldif.utf8) 下載。

當然了,你所下載好的名錄是已轉存成 UTF8 格式檔案,所以就不需要再使用 iconv 轉 一次囉。

root # **ldapadd -H ldap://ldap-kh.l-penguin.idv.tw -D "cn=Manager,ou=ldapkh,dc=l-penguin,dc=idv,dc=tw" -w secret -x -f kh-usr.ldif.utf8** root #

# 使用 **Outlook** 測試

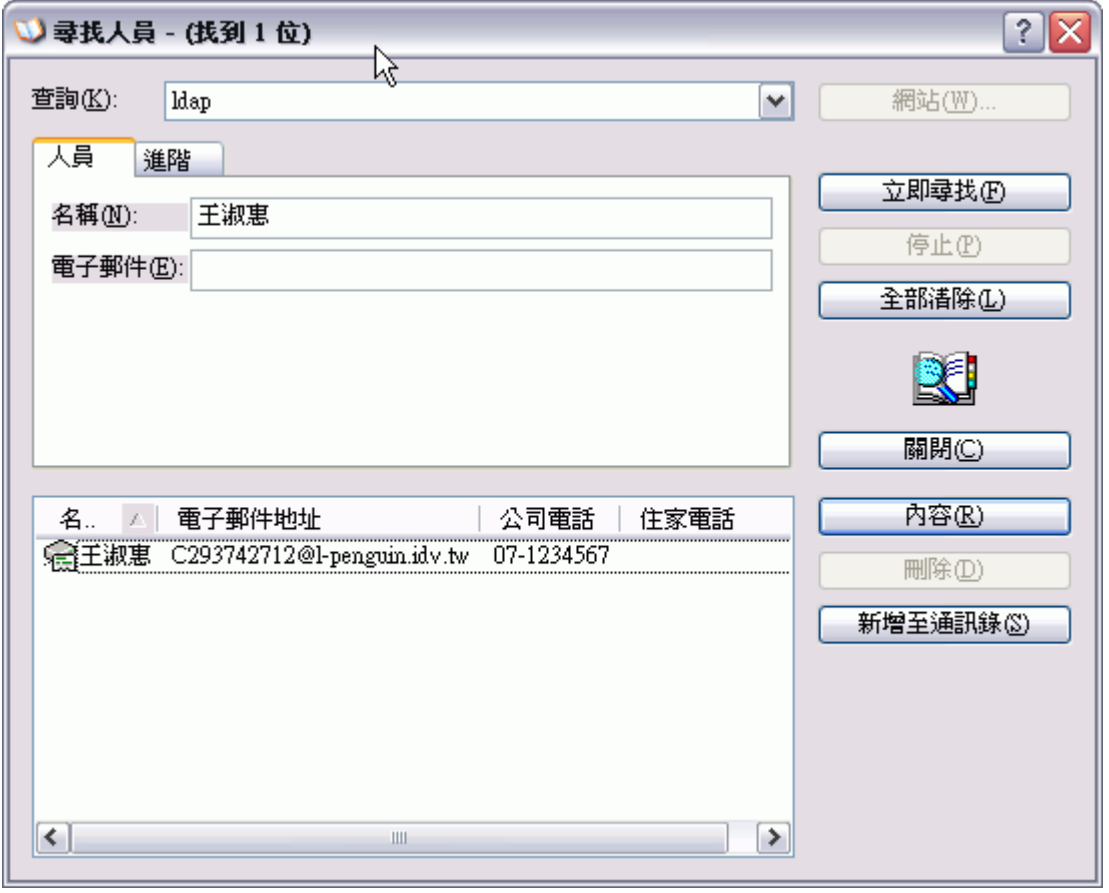

# 使用 **LDAP Browser** 測試

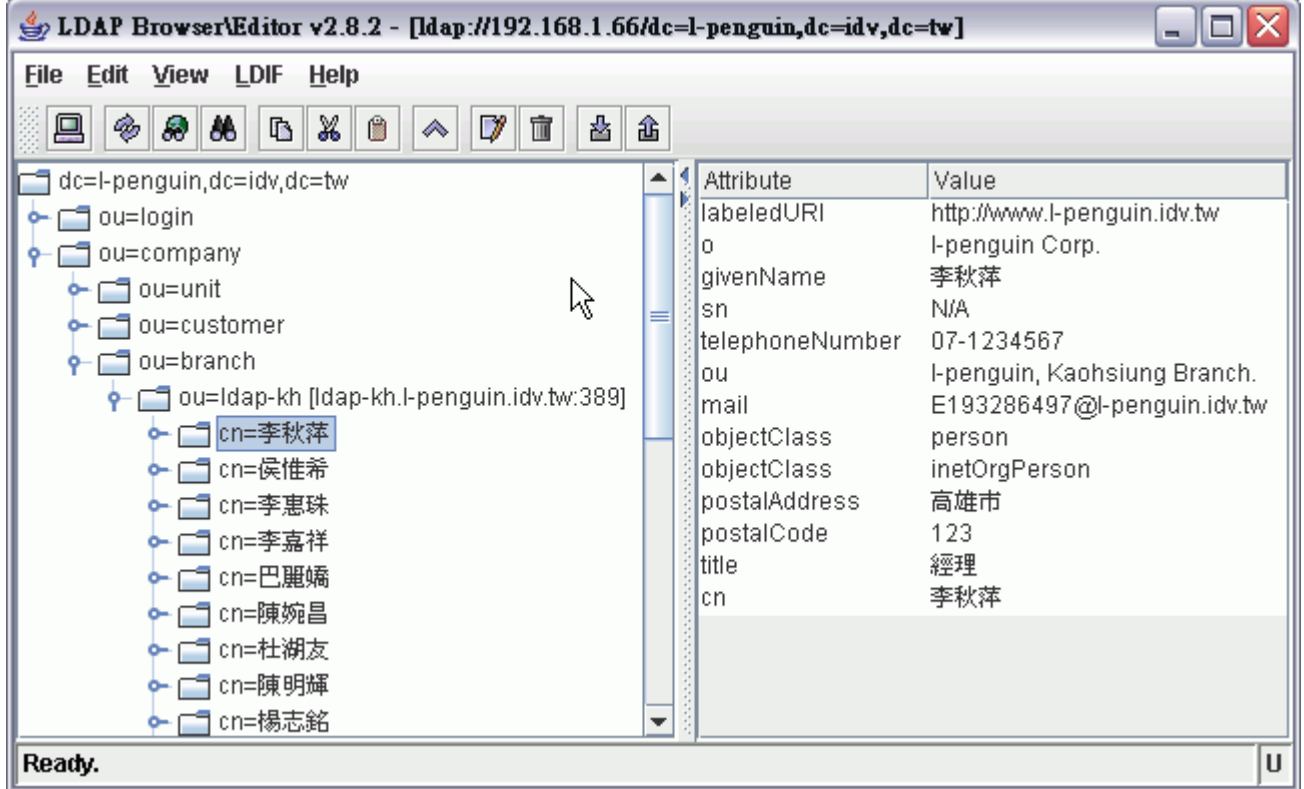

#### 第 4 頁 / 共 6 頁

## 使用 **ldapsearch** 測試

 也許聰明的你已經知道可以使 ldapsearch 來測試看看是否正確,但預設 ldapsearch 並不 會依參照去詢找 ldap-kh.l-penguin.idv.tw 的名錄,就像如下所示:

```
root # ldapsearch -x -b "ou=branch,ou=company,dc=l-penguin,dc=idv,dc=tw"
# extended LDIF
#
# LDAPv3
# base <ou=branch,ou=company,dc=l-penguin,dc=idv,dc=tw> with scope subtree
# filter: (objectclass=*)
# requesting: ALL
#
# branch, company, l-penguin.idv.tw
dn: ou=branch,ou=company,dc=l-penguin,dc=idv,dc=tw
ou: branch
objectClass: organizationalUnit
# search reference
ref: ldap://ldap-kh.l-penguin.idv.tw/ou=ldap-kh,dc=l-penguin,dc=idv,dc=tw??sub
# search result
search: 2
result: 0 Success
# numResponses: 3
# numEntries: 1
# numReferences: 1
root #
```
這真是糟糕,怎麼找不到 ou=branch,ou=company,dc=l-penguin,dc=idv,dc=tw 之下的名錄 呢,現在,請您再加上一個 -C 參數,就可以讓 ldapsearch 依參照指示繼續搜尋。

```
root # ldapsearch -C -x -b "ou=branch,ou=company,dc=l-penguin,dc=idv,dc=tw"
# extended LDIF
#
# LDAPv3
# base <ou=branch,ou=company,dc=l-penguin,dc=idv,dc=tw> with scope subtree
# filter: (objectclass=*)
# requesting: ALL
#
# branch, company, l-penguin.idv.tw
dn: ou=branch,ou=company,dc=l-penguin,dc=idv,dc=tw
ou: branch
objectClass: organizationalUnit
# ldap-kh, l-penguin.idv.tw
dn: ou=ldap-kh,dc=l-penguin,dc=idv,dc=tw
ou: ldap-kh
objectClass: organizationalUnit
# E69D8EE7A78BE8908D, ldap-kh, l-penguin.idv.tw
dn:: Y2495p2O56eL6JCNLG91PWxkYXAta2gsZGM9bC1wZW5ndWluLGRjPWlkdixkYz10dw==
cn:: 5p2O56eL6JCN
sn: N/A
objectClass: person
~ 以下略 ~
root #
```
### 後記:

小弟到目前為止,一共寫了七篇有關 OpenLDAP 的實例與應用,在一次偶然的情況之 下,發現大家對 [LDAP](http://www.l-penguin.idv.tw/article/ldap-1.htm) 入門 (new [window\)](http://www.l-penguin.idv.tw/article/ldap-1.htm) 有很多的閱讀次數,而在 Google 的查尋之下也發 現 LDAP 入門 有很多人連結,小弟在此跟各位說聲感謝。

LDAP 應用無限寬廣,很多應用需要有環境配合才有辦法做出實例,希望小弟這幾篇的 文章能帶動更多 LDAP 的先進們一同寫出 LDAP 的實例應用,達到拋磚引玉的效果。

*For more articles, please visit <http://www.l-penguin.idv.tw/>*

作者:廖子儀 (Tzu-Yi Liao) Certified:LPIC Level I、LPIC Level II、RHCE E-mail: steven@ms.ntcb.edu.tw Web site: Steven's Linux Note (http://www.l-penguin.idv.tw/)